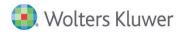

## **Release Bulletin**

Release 2016.02 September 2017

# CCH Fixed Assets Manager™ (FAM) Version 2016.02

#### FAM 2016.02

This bulletin contains important information about the 2016.02 release of CCH Fixed Assets Manager™ (FAM). For the full list of new and existing considerations for this release, launch the product and go to Help, Release Considerations from the main menu.

Please review this bulletin carefully. Installation and upgrade instruction can be found in the FADocuments folder of your electronic download.

If you have any questions, contact the Support Team at 800-739-9998 Option 5, then Option 2.

## **New Items for FAM Premier, Professional and Enterprise**

**State Books** – On premise and hosted customers that use CCH Fixed Assets Manager Premier, Professional or Enterprise can purchase individual or all 50 state books, plus the District of Columbia. Contact your sales representative or customer support for purchase information. To add system state books, you must install FAM version 2016.02.

To add system state books, entities must be in a tax year beginning on or after 1/1/2015, (the asset's date acquired and date in service in the system state books can be dates-in-service prior to 1/1/2015).

### **State Book Support Items**

**Section 179** – System state books will maintain each state and the District of Columbia Section 179 maximum income investment and deduction limitation beginning with 2015. A new Section 179 tab, on entity setup, will display the Section 179 amounts and choices for system state books.

For applicable states that disallow an election of Section 179 on these asset types the software will disregard the elected Section 179 amount if entered.

- Qualified Improvement Property
- Qualified Leasehold Improvement Property 15 Year
- Qualified Restaurant Property 15 Year and
- Qualified Retail Improvement Property 15 year

**Bonus Election** – State books will default the bonus depreciation election on the system state book bonus tab to the state's conformity or decoupling to Federal. A new State Bonus tab in Book Type Setup will display the Federal bonus depreciation percentage and time period. The software will allow system state bonus percentage overrides, with the override displayed in red.

**Form 4562** – You can select a system state book to base the Federal Form 4562 information upon, the state's income deduction and limitation will display the applicable state amounts for the year selected. The Federal Form 4562 is available for state books when the form is 2015 or later.

**State Asset Types** – Default state asset types are based on MACRS asset types, however, the state tabs are not locked and you can select default methods, conventions and lives if you choose to.

States that do not conform to the federal life of 15 years for these asset types will maintain a 39 year life:

- Qualified Improvement Property
- Qualified Leasehold Improvement Property 15 Year
- Qualified Restaurant Property 15 Year
- Qualified Retail Improvement Property 15 Year

The MD book type will apply Federal luxury auto limits to SUVs, Trucks, Vans – GVW >6,000 lbs.

**Transfer Destination Entities** – In release 2016.01, the transfer destination entity list was restricted to only display entities that a user had access to in the case where Entity Access Security was implemented (Premier, Professional, and Enterprise users only).

The default behavior has not changed in 2016.02. However, if you prefer for users to see all entities in the transfer destination list regardless if they have access to the entity or not, you can now enable that ability using a new Feature Access entry.

Additional feature information is included in the FAM-Security.pdf included in the FADocuments folder.

#### **New Items for all FAM Versions**

**Disaster Property** – Checking this box will allow the system asset types Residential Real Property and Nonresidential Real Property (post 5/12/93) to calculate bonus using the federal or state bonus percentage entered in the dropdown.

ITC Basis Adjustment – This checkbox has been added to the Book Setup tab for all FAM versions. Checking this box on an asset in a user defined or system state book type will reduce the basis of the assets that have selected an Investment Tax Credit by the amount of the credit calculated in the federal Book. System tax books default to an ITC Basis Adjustment and cannot be changed.

**Book Type Name Display** – For system and user defined books added in release 2016.02, the name of the book type the book is based upon will display on the Book Type Setup Tab/Asset Types/'Default asset types for this book based upon'. This does not apply to user defined books that were created in a prior version and then rolled into the new release.

#### **Software Resolutions**

**Journal Entry Report Phantom Assets** – Assets with intra-entity transfers correctly tabulate the count of assets on the Journal Entry Report.

**Hosted Users Ejected from FAM** – When using the 'Quick Search on Asset ID and Description' search tool, some hosted users were ejected from FAM and had to login again. This behavior has been corrected.

**MM** and **FM** Conventions – Asset types using the mid-month or full month convention do not calculate a current depreciation amount for assets that are placed in service and disposed in the same year for system tax and system state books.

**FAMDBUsr and FAMTest** – When the 2016.02 release is installed, invalid users, FAMDBUsr and FAMTest will be removed.